#### **Pagination, what is it and why would I want to use it?**

Pagination is simply a way to split content of web pages up into multiple pages. People generally want to use it because it is easy enough to make and customize as well as the nice fact that it saves on server strain and load time of pages. If that isn't enough to make you want to use pagination on your pages, this should help. The whole pagination script (including our example) can be written in under 59 lines of code!

## **Have I seen pagination working around the web?**

 The simple answer to this question is 'yes', If you are reading this tutorial on a forum then you have seen pagination in almost every topic and page the forum has (the little numbers at the bottom of the screen that look something like this: Page 1 2 3 4 5 … 190

For a look at pagination in action feel free to go here (towards the bottom of the page): http://www.dreamincode.net/forums/showforum93.htm

### **Onto the tutorial**

For the purpose of this tutorial we will say that we have a database called DATABASE that has a table called images in which there are a number of image urls. The whole database looks like this:

DATABASE

Images

```
 url (varchar) 
 image_id (int)
```

```
Here is a look at what you will be creating: 
<div style="float: right;"> 
<?php 
$dbh=mysql_connect ("HOST", "USERNAME", "PASSWORD") or die ('Database 
connection failed because: ' . mysql_error()); 
mysql_select_db ("DATABASE"); 
$page = $ GET['page'];
if(!\page || \page == 0 || !is_numeric(\page)){
 \text{Space} = 1;
} 
$limit = 5;class paginate{ 
  function init($limit, $page){ 
   $query1 = mysql_query("SELECT * FROM images");
```

```
 $total_pages = ceil(mysql_num_rows($query1)/$limit); 
  $prev = '<a> href='?page=' . ($page-1) . ">prev </a>'; $next = '<a href="?page=' . ($page+1) . '">Next</a>'; 
  if($page \leq 1)\{\text{Space} = 1;
    $prev = "; } 
   elseif($page >= $total_pages){ 
     $page = $total_pages; 
    \text{Snext} = ";
   } 
  if($page > 2){
     $prev = '<a href="?page=1">First</a> ' . $prev; 
   } 
  if($page < ($total_pages - 1))\{$next = $next. ' < a here='?page=' . $total pages . " > Last </a`; } 
  $start = ($limit*(Space-1)); $query2 = mysql_query("SELECT * FROM images LIMIT $start, $limit") or die("Error 
In Query " . mysql_error()); 
   $times_done=0; 
   while($row = mysql_fetch_array($query2)) { 
     if($times_done=='5'){ 
      $content .= '<br><br>'; 
      $times_done=1; 
     } 
     else{ 
      $times_done++; 
     } 
    $content = '\leq href=" . $row['src'] . "> \leqimg width="100" height="100" src=" .
$row['src'] . "> </a>";
   } 
  $content .= '<br><hr>' . $prev . ' Page ' . $page . '/' . $total_pages . '' . $next;
   return $content; 
  } 
} 
\text{Sclass} = \text{Rnew} paginate;
echo $class->init($limit, $page); 
mysql_close($dbh); 
?>
```
</div>

To see the above code in action follow the link

belowhttp://www.reigninggames.com/images/halo2.php

# **Now, we have the basic code set out, but how does it work?**

Here is what each line of code does for the final application:

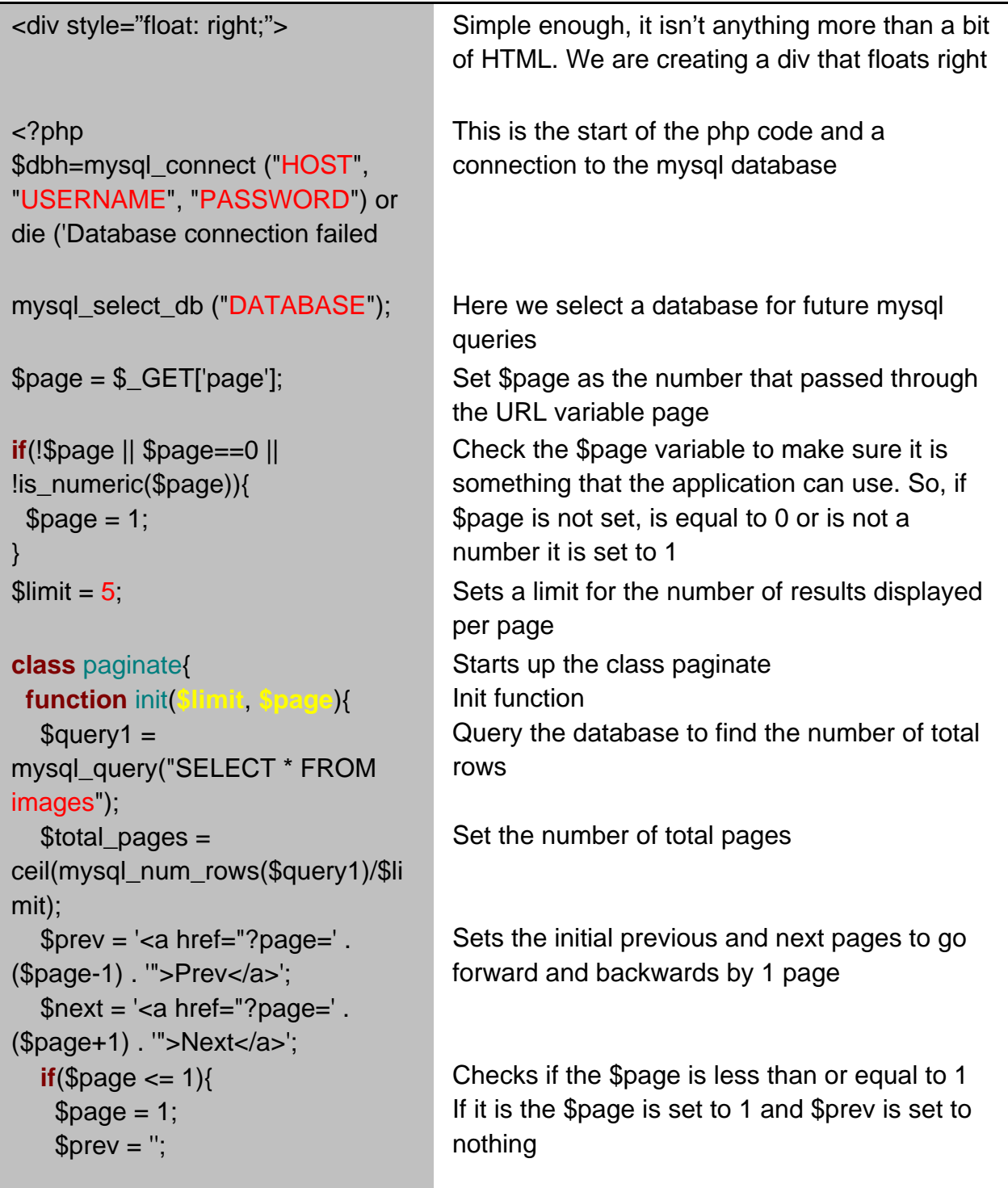

}

```
 elseif($page >= $total_pages){ 
     $page = $total_pages; 
    $next =";
   }
                                         Otherwise check if $page is greater than or 
                                         equal to the number of total pages. If it is set 
                                         $page to the total number of pages and set 
                                         $next to nothing
  if($page > 2){
    $prev = '<ahref="?page=1">First</a> ' . $prev; 
   } 
  if($page < ($total_pages - 1))\{\text{Snext} = \text{Snext}. '<a
href="?page=' . $total_pages . 
'">Last</a>'; 
 } 
  $start = ($limit*(}}g)\text{Squery2} =mysql_query("SELECT * FROM 
images LIMIT $start, $limit") or 
die("Error In Query " . 
mysql_error()); 
   $times_done=0; 
   while($row = 
mysql_fetch_array($query2)) { 
    if($times_done=='5'){
     % \text{content} = '<\text{br}><\text{br} $times_done=1; 
     } 
     else{ 
      $times_done++; 
     } 
    \text{Scontent} = \text{ca href} =".
$row['src'] . '"> <img width="100" 
height="100" src="' . $row['src'] .
'"> </a>'; 
                                         Check if $page is greater than 2 
                                         If it is set $prev equal to a First page link 
                                         followed by whatever $prev was before 
                                         Check if $page is less than 1 less than the total 
                                         number of pages, and if it is, set $next equal to 
                                         itself followed by a Last page link 
                                         Set where to start collecting results depending 
                                         on the current page and limit 
                                         Query the database and select all results from 
                                         the table starting at entry number $start and 
                                         ending $limit after $start 
                                         Set $times_done equal to 0 
                                         While there is a result available from the 
                                         query… 
                                         If $times_done is 5 add a new line to $content 
                                         and set $times_done back to 1 
                                         Otherwise set $times_done to 1 greater than it 
                                         is currently 
                                         Add an image thumbnail and link to the image 
                                         to $content
```
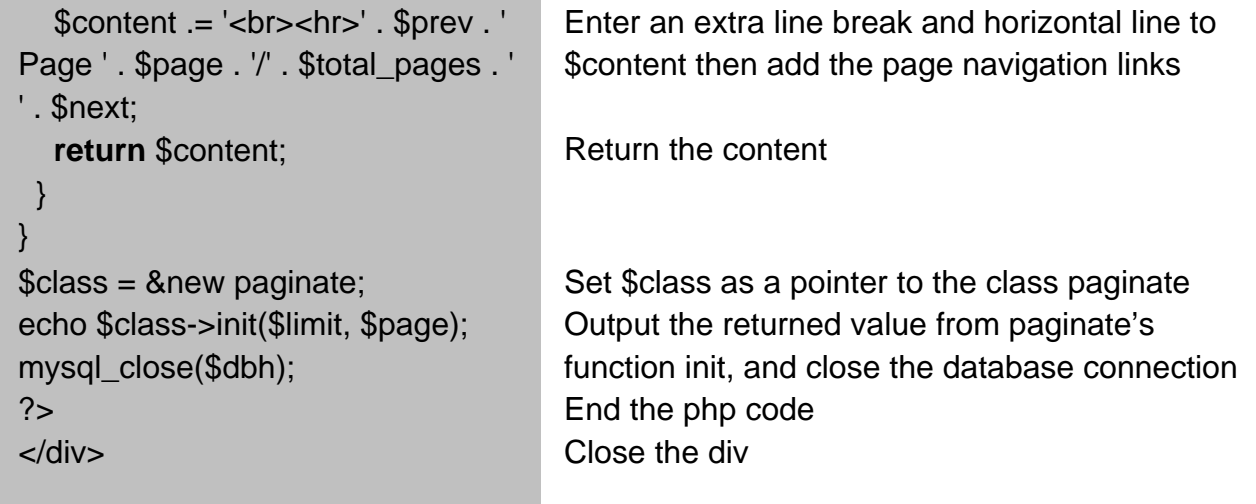

#### **Okay, now that I have finished understanding the code, how do I implement it?**

Implementing the code can be one of the hardest, or one of the easiest things to do, depending on what you personally need to change for it to fit what you are trying to accomplish. If you are just going for a quick and ugly thing like what we created in this tutorial then all you really need to do is change some of the variables to suit your needs. If that was the case, just change the red, and green text to what fits your needs and everything will be fine.

 However, if you want to do something more complex it will take more work. You will still have to change the red and green text, but you will probably also have to change some of the normal black text as well. For instance, this tutorial was built so that if \$limit is greater than 5 there will be multiple rows of images per page. So those things would need to go.

 The basics behind implementing pagination on a website are to have a database that you can connect to and then have data in it that can be queried. Then you need to query for the data and use it to add to content as what we did with the \$row['src'] variable. The loop will assign all the variables to a part of \$row, making it an array; you just call for the variables from the array. The array key names are easy enough to figure out as they are exactly the same as the column names in your database. Meaning that, in addition to the \$row['src'] variable we could have called to \$row['image\_id'] and received a number. Realize though that if you change the SELECT \* FROM to something like SELECT src FROM you will only get the src column from the database, so make sure that you are querying everything that you need from the database to avoid making multiple, meaningless queries.